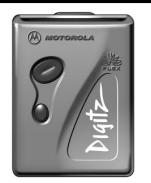

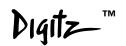

#### **Contents**

| Introduction                      | Features                   |
|-----------------------------------|----------------------------|
| Numeric Codes2                    | Duplicate Messages 2       |
| Control Buttons3                  |                            |
| Getting Started                   | Message Storing2           |
| Turning Your Pager On 4           | Automatic Message Deletion |
| Turning Your Pager Off5           | (Overflow) 2               |
| Backlight 5                       | Out of Range2              |
| Receiving/Reading Messages 6      | Use and Care               |
| Sending a Test Page to Yourself 8 | Cleaning Your Pager 2      |
| Time                              | Functionality and Use of   |
| Setting the Time9                 | Your Pager2                |
| Alerts                            | Care and Maintenance 2     |
| Setting the Incoming              | Removing and Replacing     |
| Message Alert 12                  | Your Beltclip2             |
| Locking Messages 15               | Battery                    |
| Unlocking Messages 18             | Battery Information 2      |
| Deleting Messages19               |                            |
|                                   |                            |

Congratulations on purchasing the Motorola® Digitz™ pager. The Digitz pager incorporates the latest in paging technology. FLEX™ technology extends battery life up to four times longer than ordinary pagers and improves the ability to receive pages.

This compact pager integrates messaging and time keeping functions in a package that is convenient to carry. Full understanding of what this product offers begins with reading this user's guide. This user's guide includes a detachable quick reference card on the back cover.

## **Effective Use of Your Pager**

Your pager can help you keep in contact with everyone important to you. By giving your pager number to your business associates, family, and friends, you can be contacted when necessary.

If you have a cellular phone, give your pager number instead of your cellular number. Then you can decide who to call back on your cellular phone without paying for incoming calls.

#### **Numeric Codes**

Most pages you receive are displayed phone numbers for you to call. But you can give numeric codes to your friends, family, and associates that they can use to send you a message. For example, you might use the following codes as messages:

| 911 | Important message        |
|-----|--------------------------|
| 411 | I've got the information |
| 180 | I love you               |
| 222 | Pick me up after school  |
| 32  | Pick up bread and milk   |
| 4   | Let's play golf          |
|     |                          |

#### Control Buttons

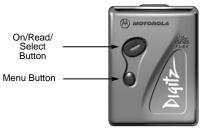

 On/Read/ Used to turn on the pager, to read a message, and Select to select pager settings.

Menu Used to scroll through the menu.

Note: Either button turns on the backlight.

#### **Turning Your Pager On**

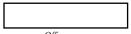

Off screen

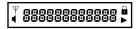

Start-up screen

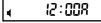

Standby screen

● Press ② to turn your pager on.

A start-up message is momentarily displayed and your pager activates the currently selected alert.

**Note:** Press either button to stop the start-up alert.

While the pager is on and no activity is taking place, the Standby screen is displayed.

In this example, the Standby screen displays the alert mode (◀) and the time setting ( !2 : □□R).

#### **Turning Your Pager Off**

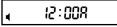

Standby screen

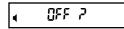

Off prompt

The pager is off.

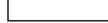

● From the Standby screen, press and release ● until OFF ? is displayed.

**2** Press ∅ to turn the pager off.

The Off screen is displayed without any icons.

## Backlight

Press either button to turn on the backlight. When you have finished reading your messages and the Standby screen is displayed, the backlight remains on for four seconds before automatically turning off.

## Receiving/Reading Messages

Your pager can receive up to sixteen 20-character numeric messages. Messages are stored in a stack, with the most recent message received on top. When a message is received, your pager either alerts audibly or it vibrates. A message indicator (for example 1 PRSE, 2 PRSES) shows how many messages you have received.

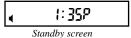

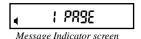

- The pager is in standby mode. When a message is received, the pager alerts for eight seconds.
- **2** Press any button to stop the alert.
  - A message indicator shows how many messages you have received (for example, 1 PRSE).
- Press ② to display the most recent message.

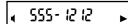

Message screen with continuous message indicator

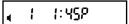

Last Message screen with message slot number and message time stamp When the message is longer than 12 characters, the remainder of the message is displayed on one or more additional screen(s) (indicated by ▶ in the example).

4 Press O to view the next screen.

**Note:** The next screen is automatically displayed after 12 seconds, even if ∅ is not pressed.

The last screen shows the message slot number (! in this example) and the time at which this message was received (!: 45P in this example).

You can continue to scroll through all of your messages by pressing ②. Whenever you want to return to the Standby screen, press and release ● until ESERPE ? is displayed.

- €SCRPE ?
  - Escape prompt

screen.

**6** Press ⊘ to return to the Standby

**Note:** If any message has not been read, your pager emits a reminder chirp every two minutes for 30 minutes, or until all of the messages are read. A message is considered to have been read if any part of the message is displayed.

#### Sending a Test Page to Yourself

After you have read this guide and your pager has been activated by your service provider, send yourself a test page. If you have any problems, refer to "Functionality and Use of Your Pager" on page 25.

### **Setting the Time**

**√** 12:008

Standby screen

. SE77 77 IME

Set Time prompt

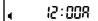

Set Time screen

- From the Standby screen, press and release • until 5£ 1 1 Iff is displayed.
- ② Press ②.

The hour field flashes.

- Press and release to adjust the hour. (In this example, 12 is changing to 1.)
- ◆ Press ② to move to the first minute digit.

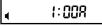

The hour has been adjusted.

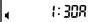

The first minute digit has been adjusted.

- Press and release to adjust the first minute digit. (In this example, ☐ is changing to ∃.)
- **6** Press *⊙* to move to the second minute digit.
- Press and release to adjust the second minute digit. (In this example, ② is changing to 5.)
- Press o to move to the AM/PM character.

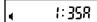

The second minute digit has been adjusted.

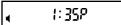

The AM/PM digit has been adjusted.

- Press and release 
   to select either AM (ℜ) or PM (ℜ). (In this example, ℜ is changing to ℜ.)
- Press to save the time setting and return to the Standby screen.

#### **Setting the Incoming Message Alert**

You can set your pager to alert with either an audible or silent alert (vibration with no alert tone).

**Note:** You can switch between these two alert modes depending upon the prompt displayed. The Standby screen displays ¶ when the pager is starting in audible mode. In silent mode, ¶ is not displayed.

#### Switching from Audible to Silent Alert Mode

If ¶ is not displayed (indicating that you are in silent mode) and you want to switch to audible mode, go to "Switching from Silent to Audible Alert Mode" on page 14.

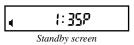

 From the Standby screen, press and release ● until 5 IL ERRT ? is displayed.

## 4 S (LENT) 2

Audible Alert prompt

t: 35P

Standby screen (Vibrate alert mode) To change to a vibrating (silent) alert, press O. The pager vibrates and returns to the Standby screen.

The pager is now in vibrate alert mode.

Note: ◀ is no longer displayed.

## Switching from Silent to Audible Alert Mode

If ¶ is displayed (indicating the pager is in the audible mode) and you want to switch to the silent mode, go to "Switching from Audible to Silent Alert Mode" on page 12.

- l: 35P
  Standby screen
- 809 IPTE 5

Silent Alert prompt

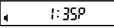

Standby screen (Audible alert mode)

- From the Standby screen, press and release until RUJ IbLE 7 is displayed.
- 2 To change to the audible alert, press  $\bigcirc$  .

An alert sounds and the Standby screen displays with ¶. The pager is now in audible alert mode.

#### **Locking (Protecting) Messages**

By locking messages, you can protect them against either being replaced when memory is full or from being deleted when you use £7.85£ RLL.

**Note:** You can only lock a message while you are reading it. However, it does not matter whether you are reading it for the first or an additional time.

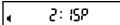

Standby screen

Hint: If you are locking a message you have just received, start here. If you have recalled a message from memory and want to lock it, skip to Step 3.

The pager has received a message and alerts for eight seconds. Press either button to stop the alert.

A message indicator shows how many messages you have received. (In this example, this is the third page received.)

- 3 PR9ES
- Message Indicator screen
- - Message screen
- Protect prompt

**②** Press *⊙* to display the message.

Press ● until PCOTECT is displayed.

◆ Press ⊘ to lock the message.
Note: You must first unlock a locked message to delete it.

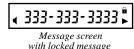

is displayed in the upper right corner, indicating that this message is now locked.

**Note:** A maximum of eight messages may be locked at one time. If you attempt to lock a ninth message, FULL is displayed. You must then unlock at least one locked message.

# Unlocking Messages

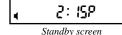

 Press and release until the message you want to unlock is displayed.

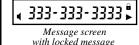

Press and release ● until UNPFUTE[T is displayed.

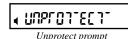

**Note:** This unlocked message can now be erased (when £FR5£ RLL is used). An unlocked message might be overwritten if an overflow condition occurs. (For more information about overflow, go to page 24.) 18

#### **Deleting Messages**

EFRSE RLL deletes all unlocked and previously read messages. Locked or unread messages are not deleted.

Note: Make sure you lock all of the messages you want to keep before continuing with this procedure.

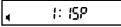

Standby screen

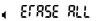

Erase All prompt

From the Standby screen, press and release ● until EFRSE RLL is displayed.

Note: This prompt is only available when your pager has unlocked messages you have already read.

2 Press 2 . All read, unlocked messages are deleted. The pager returns to the Standby screen.

## **Duplicate Messages**

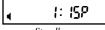

Standby screen

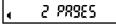

Message Indicator screen

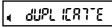

Duplicate prompt

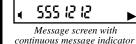

When a duplicate message is first received, it looks like any other message. (The Message Indicator screen is displayed.)

Press and release 

to display the message. dUPL IERTE is displayed.

Press and release ② until ▶ is displayed.

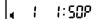

Last Message screen with message slot number and message time stamp

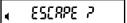

Escape prompt

Press and release ● until £5£RPE is displayed.

**Note:** After you have read this message, dUPL IERTE will not be displayed again with this message (unless another duplicate message is sent).

**6** Press and release ⊘ to return to the Standby screen.

#### **Errored Data Messages**

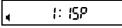

Standby screen

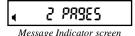

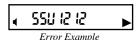

- When an errored data message is received, the Message Indicator screen is displayed.
- Press and release to display the message. The errored message is displayed.

**Note:** The message may appear to be correct. However, EFF OF 5 is the only indication that errored data has been received.

Press and release ② . Eff □f 5 is displayed.

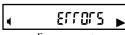

Errors prompt

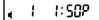

Last Message screen

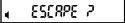

Escape prompt

- Press and release until ESERPE is displayed.

**Note:** An errored data message is not automatically deleted.

**6** Press and release ⊘ to return to the Standby screen.

**Note:** For information about deleting messages, refer to "Deleting Messages" on page 19.

## Message Storing

deleted.

Your pager can store up to 16 personal messages in memory. Each stored message is assigned a number which is displayed when you read the message. The first message received is 1, the second is 2, and so on.

Note: Stored messages differ from locked messages in that they can be overwritten (when the stack is full and a new message comes in) or

## **Automatic Message Deletion (Overflow)**

If all 16 message slots are full (that is, you have received 16 messages) and a new message is received, this creates an overflow condition. When an overflow condition occurs, the oldest, unlocked, previously read message is automatically deleted.

นิเมียร์ Ft นิเมนี is displayed. Press either button to return to the Standby screen.

Hint: To prevent specific messages from being deleted, lock them. Then you can delete all of your stored messages to prevent the overflow

When the message memory is full and a new message is received.

condition and message display.

#### Out of Range

If your pager is equipped with this feature, and if you are outside your paging coverage area,  $\mathbb Y$  is displayed. As long as  $\mathbb Y$  is displayed, your pager cannot receive messages.

### **Cleaning Your Pager**

To clean smudges and grime from the exterior of your pager, use a soft, non-abrasive cloth moistened in a mild soap and water solution. Use a second cloth moistened in clean water to wipe the surface clean. Do not immerse in water. Do not use alcohol or other cleaning solutions.

#### Functionality and Use of Your Pager

For questions pertaining to the functions and use of your Motorola pager, please visit our web site at www.mot.com/pagers or in the U.S., call 1-800-548-9954. For questions pertaining to your paging service, contact your paging service provider.

#### **Care and Maintenance**

Digitz pagers are durable, reliable, and can provide years of dependable service; however, they are precision electronic products. Water and moisture, excessive heat, and extreme shock may damage the pager. Do not expose your pager to these conditions. If repair is required, the Motorola Service Organization, staffed with specially trained technicians, offers repair and maintenance facilities throughout the world.

You can protect your pager purchase with an optional extended warranty covering parts and labor. For more information about warranties, please contact either your paging service provider, retailer, or Motorola, Inc. at 1-800-548-9954. For repairs, call Motorola, Inc. at 1-800-548-9954 in the U.S. or 1-800-323-9685 in Canada. In the U.S., to contact Motorola, Inc. on your TDD, call 1-800-793-7834.

#### Removing and Replacing Your Beltclip

#### Removing the Beltclip

- Hold the pager and beltclip in the position shown.
- 2 Locate the small black release tab as shown.
- Press down on the release tab with the tip of a ballpoint pen.
- While holding the release tab down, slide the beltclip towards the tab until the beltclip is free from the pager body.

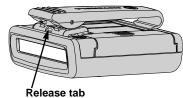

#### Replacing the Beltclip

- Hold the pager and beltclip in the position shown.
- 2 Align the beltclip with the pager as shown.
- 3 Slide the beltclip onto the body until it snaps into place.

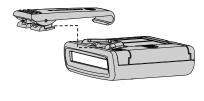

## **Battery Information**

Your Digitz pager operates with one AAA-size alkaline battery. When the battery is low, LD 6877EFY is displayed. All pager alerts change to two seconds in length. Change your battery within five days after receiving a low-battery indication.

**Note:** The alert mode, time, and all messages (locked or unlocked) are not retained when replacing the battery.

#### Replacing the Battery

- Turn your pager off.
- To remove the old battery, slide the battery door in the direction shown to unlock the battery door.
- **3** Lift the battery door so that you can access the battery.
- Remove the battery.
- Align the new battery so that the positive (+) and negative (-) markings match the diagram next to the battery compartment.
- 6 Insert the battery.
- Press down on the battery door and slide it closed until it locks into place.

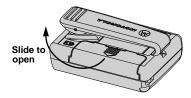

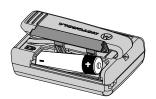

#### **Patent Information**

This Motorola product is manufactured under one or more Motorola U.S. patents. These patent numbers are listed inside the housing of this product. Other U.S. patents for this product are pending.

Motorola, Digitz, and 
 are trademarks or registered trademarks of Motorola, Inc.

© 1997 by Motorola, Inc. All Rights Reserved. Paging Products Group 1500 Gateway Blvd., Boynton Beach, FL 33426-8292 Printed in U.S.A. 5/97

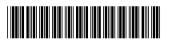

6881029B15-A

# Digitz™ Quick Reference Card Indicators and Icons Control Buttons

▼ Out of range

⊘ On/Read/Select

Audible alert

Menu

Message continuation

■ Locked message

SILENT/

AUDIBLE

## Locking and Unlocking Messages

 While reading a message, press ● to display either PF □ 7 TEE 7 or UNPF □ 7 TEE 7.

2 Press ∅.

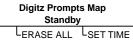